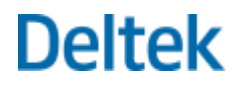

# Deltek WorkBook 10.3

Cumulative Update 01 Release Notes

**April 12, 2019**

While Deltek has attempted to verify that the information in this document is accurate and complete, some typographical or technical errors may exist. The recipient of this document is solely responsible for all decisions relating to or use of the information provided herein.

The information contained in this publication is effective as of the publication date below and is subject to change without notice.

This publication contains proprietary information that is protected by copyright. All rights are reserved. No part of this document may be reproduced or transmitted in any form or by any means, electronic or mechanical, or translated into another language, without the prior written consent of Deltek, Inc.

This edition published April 2019.

© Deltek, Inc.

Deltek's software is also protected by copyright law and constitutes valuable confidential and proprietary information of Deltek, Inc. and its licensors. The Deltek software, and all related documentation, is provided for use only in accordance with the terms of the license agreement. Unauthorized reproduction or distribution of the program or any portion thereof could result in severe civil or criminal penalties.

All trademarks are the property of their respective owners.

# Contents

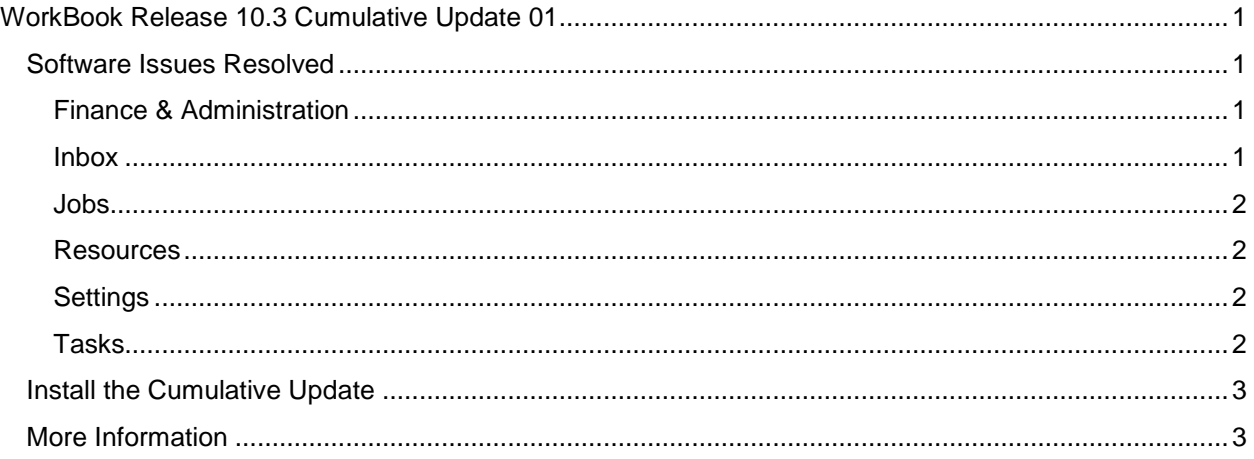

# <span id="page-3-0"></span>WorkBook Release 10.3 Cumulative Update 01

For release on April 11, 2019

# <span id="page-3-1"></span>Software Issues Resolved

# <span id="page-3-2"></span>Finance & Administration

Net Revenue Forecast – Total Value of Jobs with Inter-Company Records Changed

#### **Deltek Tracking No.** 487132

**Description:** When you updated an existing net revenue forecast, it changed the total column value of the jobs that had inter-company records in the same net revenue forecast.

Creditor Payment Proposal – Delete Unselected Line does not Work

#### **Deltek Tracking No.** 485750

**Description:** When you clicked the **Delete Unselected Items** button, WorkBook did not delete those lines in the grid that were *not* marked as OK.

Journal – Import Data Loads Wrong Excel Sheet from Large File

#### **Deltek Tracking No.** 485045

**Description:** When you imported data from a large Excel file into journals, only the first sheet of the Excel file was imported.

Creditor Invoices – Cannot Initiate Data Import

#### **Deltek Tracking No.** 478627

**Description:** When you tried to import expenses using the Creditor Invoice import function, a system error occurred, and you could not initiate the import.

General Ledger – Manual Journals – Empty Screen when Trying to View Journal Bookings

#### **Deltek Tracking No.** 485522

**Description:** When you viewed General Ledger manual journals in HTML to see journal bookings, the screen was empty.

#### <span id="page-3-3"></span>Inbox

#### Follow-Ups – Resources under Preparation Notification

#### **Deltek Tracking No.** 481675

**Description:** You received empty notifications that resources were under preparation for inactive resources. You can now access inactive resources by selecting the **Include Inactive Resources** check box in the follow up.

## <span id="page-4-0"></span>Jobs

Invoices – Partial Invoice – Transfer Selected Lines to Invoice

#### **Deltek Tracking No.** 487325

**Description:** When you used method 19 **Task as Phase and all Details as Activity Lines** for transferring price lines to invoice lines, time entries with no description were missing resource names and dates for activity descriptions.

### <span id="page-4-1"></span>Resources

Custom Codes – Invisible in Floating Client Card

#### **Deltek Tracking No.** 485661

**Description:** If you were in the job list, selected a job, and clicked on the Customer, you could not see, edit, or add custom codes in the Custom codes grid. The pop-up customer card also showed an empty Custom codes grid, which you could not edit or add.

### <span id="page-4-2"></span>**Settings**

Holding Account – Use in Voucher Management Enabling Causes Error

#### **Deltek Tracking No.** 485185

**Description:** When you selected the **Use in Voucher Management** check box, an error message was displayed.

Databoards – Grant Access by Role Does not Work

#### **Deltek Tracking No.** 484960

**Description:** When you tried to grant access to a databoard using **By Access Role** on the shortcut menu, the user to whom you granted access could not access the databoard.

### <span id="page-4-3"></span>Tasks

Follow-Ups – Absence Entry for Approval: Requires Finance Access for the User to have Access to the Page

#### **Deltek Tracking No.** 486950

**Description:** You were required to have access to Finance in the respective cross-company to be able to view absence entry items that you needed to approve. You did not have access to the follow-up in your Inbox, and the page was removed from Tasks » Approval » Absence Approval.

Follow-Ups – You can Approve Task Completion when System Variable 757 is Set to Allow Approval only by Approvers Added by Approval Flow

#### **Deltek Tracking No**. 483954

**Description:** You were able to see and approve task completions on behalf of other approvers, even though System Variable 757 was set to **1 – Only Approvers added by Approval Flow**.

# <span id="page-5-0"></span>Install the Cumulative Update

See the *Deltek WorkBook 10.3 Technical Installation Guide* for installation instructions and details on additional functionality.

# <span id="page-5-1"></span>More Information

If you have any questions, contact Deltek support at [https://support.deltek.com.](https://support.deltek.com/)

# About Deltek

Better software means better projects. Deltek is the leading global provider of enterprise software and information solutions for project-based businesses. More than 23,000 organizations and millions of users in over 80 countries around the world rely on Deltek for superior levels of project intelligence, management and collaboration. Our industry-focused expertise powers project success by helping firms achieve performance that maximizes productivity and revenue. [www.deltek.com](http://www.deltek.com/)

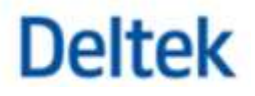